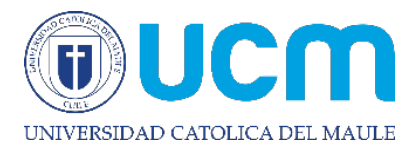

DATOS PERSONALES

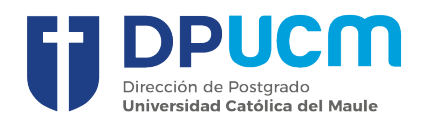

## **INSTRUCTIVO FORMULARIO DE ADMISIÓN POSTGRADO**

Al ingresar al formulario, debes seleccionar el tipo de programa al cual deseas postular "Doctorado, Magister, Especialidades Médicas o de Salud" y posteriormente escoger cada una de los datos que se muestran en la imagen. En vía de ingreso, debes seleccionar la correspondiente al tipo de programa

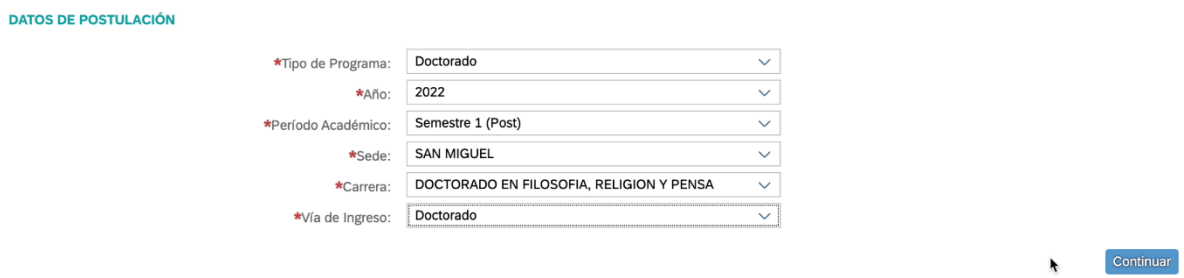

En la pestaña "Identificación del Postulante", debes ingresar tu Rut sin puntos y con dígito verificador. En caso de ser extranjero, seleccionar tipo de identificación pasaporte.

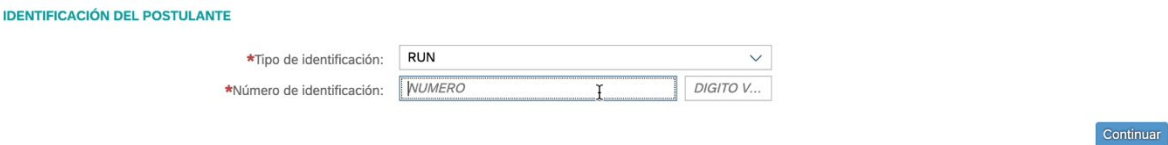

En la pestaña "Datos Personales", debes ingresar tu información personal. Los campos destacados con asterisco, son campos obligatorios.

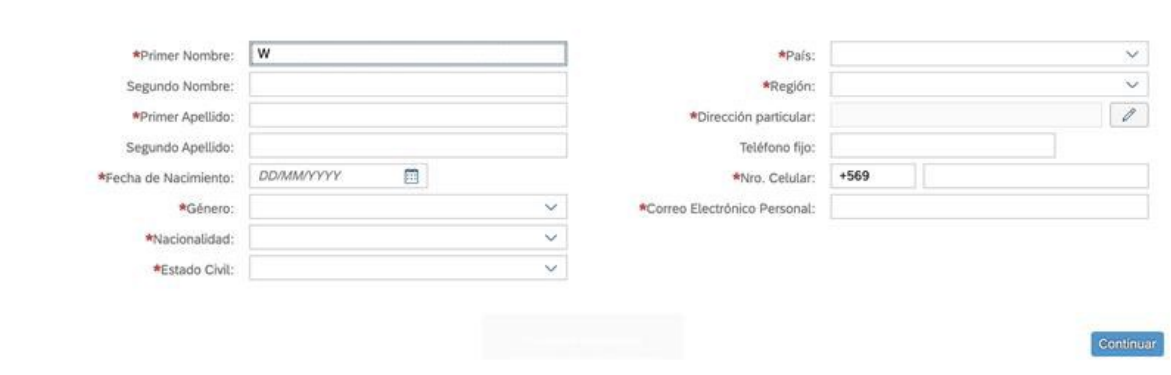

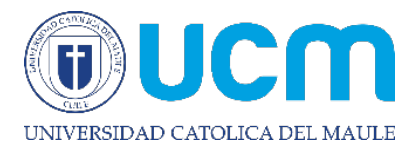

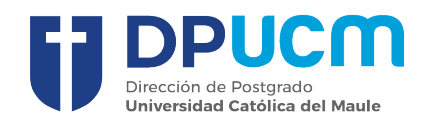

Continuar

En la pestaña "Información Educación Universitaria", se desplegará una lista de Instituciones, debiendo elegir la que corresponda, automáticamente se completará el país, región y comuna. Debes ingresar el tipo de título y estatus. Opcionalmente puedes ingresar la fecha de ingreso, egreso y titulación.

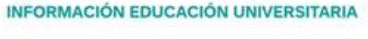

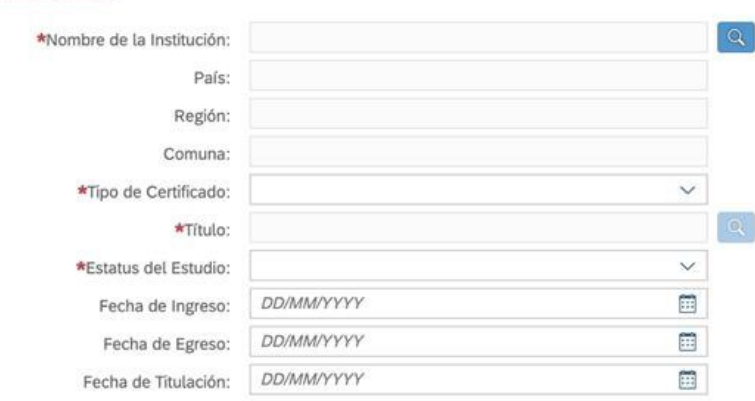

En la pestaña "Información Laboral", debes ingresar de manera opcional la información solicitada.

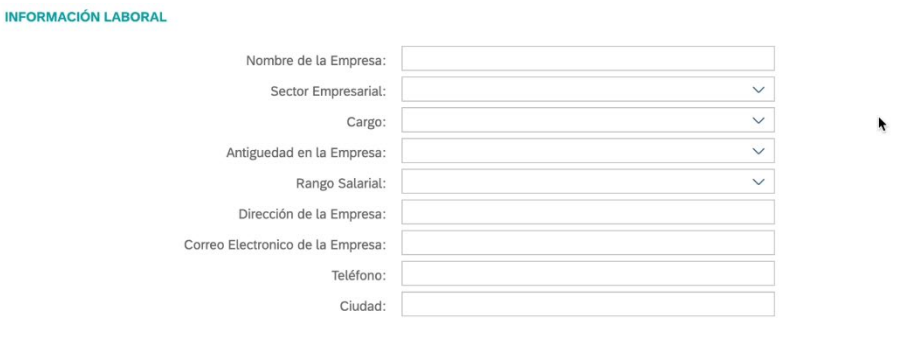

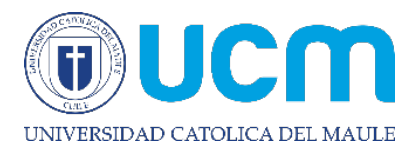

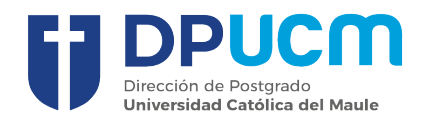

 $[$  Continuar  $]$ 

En la pestaña "Carga de Documentos", debes ingresar los archivos solicitados según la vía de ingreso escogida. Recuerda que solo puedes agregar documentos en formato PDF, DOCX, JPG o PNG.

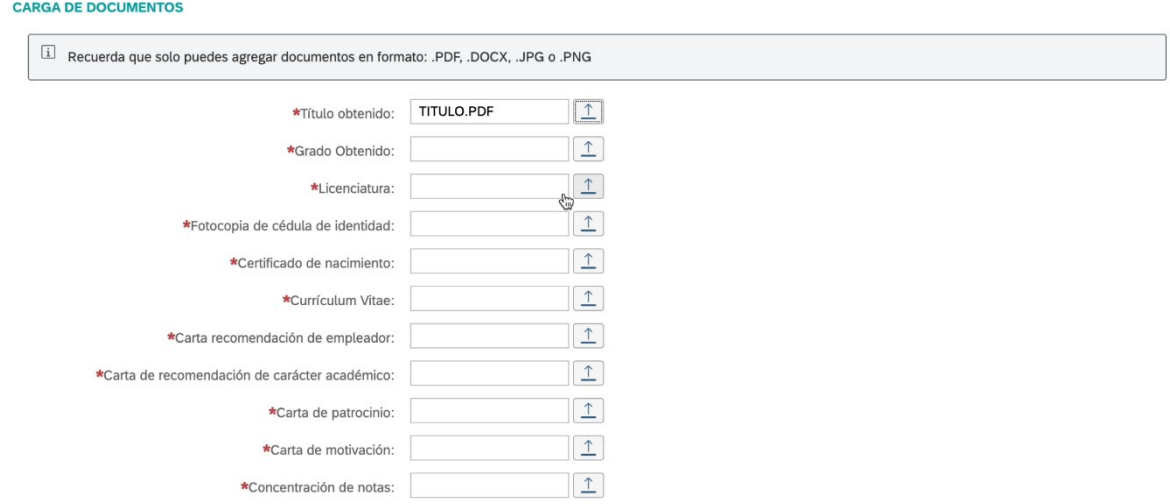

Posteriormente debes confirmar tu postulación para finalizar el proceso.

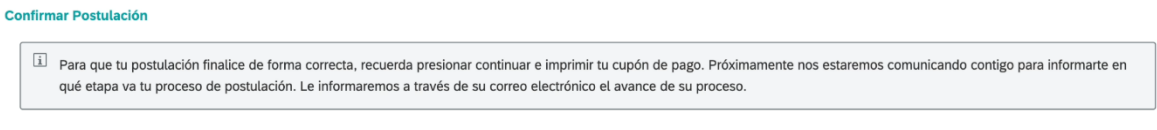

En los próximos días recibirás un correo informándote el resultado de tu postulación.